2-319-527-**12**(1)

# **SONY**

# *Super Audio CD плейър*

Инструкция за експлоатация **BG**

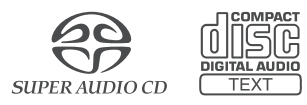

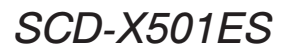

©2007 Sony Corporation

#### **За да намалите риска от пожар или токов удар, не излагайте устройството на дъжд или влага.**

За да избегнете токов удар, не отваряйте кутията. За сервиз се обръщайте само към квалифициран персонал.

За да предотвратите пожар, не покривайте вентилационните отвори на устройството с вестници, покривки, завеси и др. Не поставяйте запалени свещи върху него.

За да предотвратите пожар или токов удар, не поставяйте предмети, пълни с течности (например вази), върху устройството.

#### **ВНИМАНИЕ**

Ако батерията се постави неправилно, има опасност тя да експлодира. Сменяйте я само със същия или еквивалентен тип батерия, препоръчана от производителя. Изхвърляйте използваните батерии съгласно инструкциите на производителя.

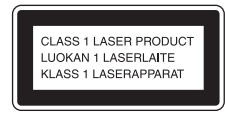

Това устройство се класифицира като продукт CLASS 1 LASER. Означението за това се намира от външната страна на гърба на плейъра.

#### **ВНИМАНИЕ**

Използването на оптични инструменти с този продукт може да увреди зрението ви.

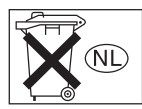

Не изхвърляйте батериите с домакинските отпадъци, а на местата, определени за химически отпадъци.

Батериите или устройство с поставени батерии, не трябва да бъдат излагани на високи температури като пряка слънчева светлина, огън и други подобни.

#### ПРЕДУПРЕЖДЕНИЕ ИЗХВЪРЛЯНЕ НА ПЛЕЙЪРА

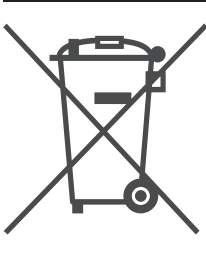

**Изхвърляне на стари електрически и електронни уреди (за страните от Европейския съюз и други европейски страни със система за разделно събиране на отпадъците)** Този символ на устройството или опаковката му показва, че продуктът не се

третира като домашен отпадък. Вместо това трябва да бъде предаден в съответните пунктове за рециклиране на електрически и електронни уреди. Ако изхвърлите този продукт на правилното място, вие ще предотвратите потенциални негативни последици за околната среда и човешкото здраве, които могат да бъдат причинени в противен случай. Рециклирането на материалите ще помогне за запазването на някои природни ресурси. За по-подробна информация относно рециклирането на този продукт, моля, свържете се с общинската служба във вашия град, службата за изхвърляне на отпадъци или магазина, в който сте закупили продукта.

Производителят на този продукт е Sony Corporation, 1-7-1 Konan Minato-ku Tokyo, 108-0075 Japan. Оторизираният представител за EMC и безопасност на продукта е Sony Deutschland GmbH, Hedelfinger Strasse 61, 70327 Stuttgart, Germany. За въпроси, касаещи сервиза и гаранцията на устройството се обръщайте към адресите, указани в съответните документи, приложени към продукта.

# Съдържание

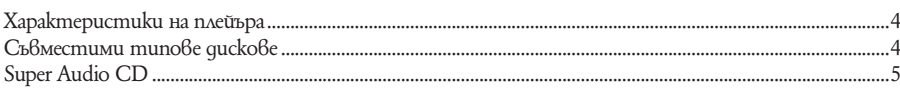

## Подготовка за работа

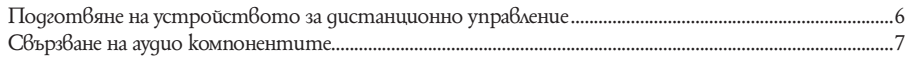

## **Възпроизвеждане на дискове**

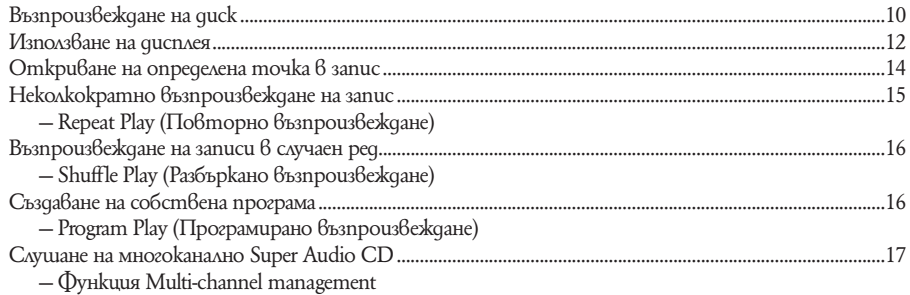

## Допълнителна информация

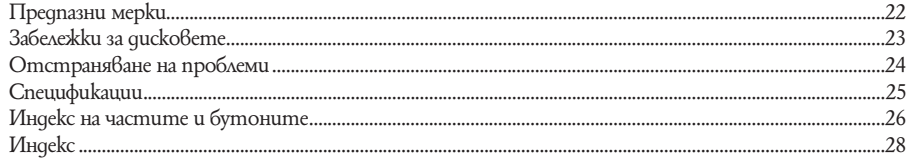

Този плейър е създаден да възпроизвежда двуканални и многоканални Super Audio CD и стандартни CD и включва следните характеристики:

- Снабден е с Discrete Dual Laser Optical Pickup, чрез която има възможност да разчита Super Audio CD или стандартни CD в зависимост от конкретната дължина на вълната.
- Осъществяване на бърз достъп до запис благодарение на усъвършенстван серво механизъм.
- Функция Multi-channel management, която ви позволява да настройвате средата за многоканално възпроизвеждане в зависимост от разположението и размера на вашите високоговорители.
- Super Audio D/A конвертор, който позволява възпроизвеждане на звук с високо качество.
- При Super Audio CD можете да маркирате до 255 номера на записи. Плейърът е съвместим с формат Super Audio CD.

### **Характеристики на плейъра Съвместими типове дискове**

На този плейър можете да възпроизвеждате следните типове дискове:

- Super Audio CD
- Audio CD
- Плейърът не може да възпроизвежда следните дискове:
- CD-ROM (с файлове във формат MP3, JPEG  $u$  qp.)
- DVD
- DTS-CD
- DualDisc u qp.

Ако се опитате да възпроизведете CD-ROM/ DVD, ще се появи някое от съобщенията за грешка: "TOC ERROR" или "NO DISC". Относно DTS-CD/DualDisc, вижте забележките за тях по-долу.

#### **Музикални дискове, кодирани с технологии за защита на авторското право.**

Този продукт е предназначен да възпроизвежда дискове, които съответстват на стандарта за Compact Disc (CD). Напоследък някои музикални компании пускат на пазара различни дискове с музика, кодирани с технологии за защита на авторското право. Обърнете внимание, че измежду тези дискове има някои, които не съответстват на CD стандарта и е възможно да не могат да бъдат възпроизведени с този плейър.

#### **Забележки относно възпроизвеждането на CD-R/CD-RW**

Възможно е дискове, записани на CD-R/CD-RW устройства да не могат да бъдат възпроизведени заради драскотини, замърсявания по тях, поради условията на запис или характеристиките на съответното устройство. Освен това дискове, които не са финализирани в края на записа, също не могат да се възпроизвеждат. В тези случаи на дисплея ще се изведе съобщението "READING" ще си остане на дисплея или ще се изведе "TOC ERROR".

#### **Забележки относно DTS-CD**

Не възпроизвеждайте DTS-CD на този плейър. Ако го направите, ще се чуе силен шум. Силният шум може да гръмне внезапно и да повреди плейъра.

#### **Забележки относно DualDiscs**

DualDisc е диск с две страни, който съвместява записан DVD материал от едната страна и цифров аудио материал от другата страна. Ако обаче страната с аудио материала не съответства на стандарта за Compact Disc (CD), възпроизвеждането на такъв диск на този плейър не е гарантирано.

## **Super Audio CD**

Super Audio CD е нов висококачествен стандарт за аудио дискове, при който музиката е записана във формат DSD (директен цифров поток) (стандартните CD са записани във формат РСМ). DSD форматът, използващ семплираща честота 64 пъти по-голяма от тази на стандартните CD и квантизация от 1 бит, постига едновременно широк честотен диапазон и широк динамичен диапазон  $6$ доловимите честоти и така осигурява изключително близко до оригиналния звук музикално възпроизвеждане.

## **Типове Super Audio CD**

Има два типа дискове в зависимост от комбинацията на Super Audio CD слоя и CD слоя.

Super Audio CD слой: това е слой с голяма плътност в Super Audio CD, на който се записват сигнали CD слой<sup>1)</sup>: слой, който може да се чете от обикновен CD плейър

Еднослоен диск (диск само със Super Audio CD слой)

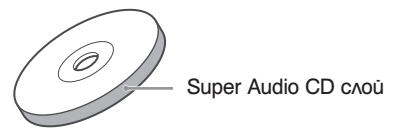

Xuбрugeн guck<sup>2</sup>) (диск с два слоя - Super Audio CD и CD слой)

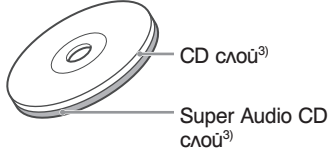

Super Audio CD слоят се състои от две зони двуканална и многоканална зона.

зона. В която са записани двуканални стерео записи. Многоканална зона: зона, в която са записани многоканални (до 5.1 канални) записи.

#### Пример:

Когато са направени записи и в двуканалната, и в многоканалната зона на Super Audio CD слоя в хибриден диск

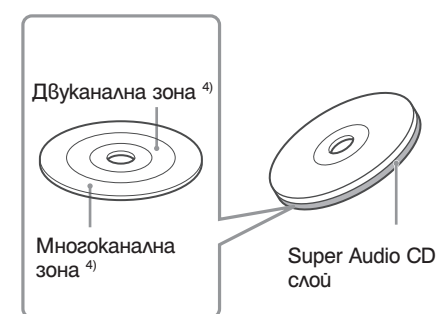

- <sup>1)</sup> Можете да възпроизвеждате CD слоя на обикновен CD плейър.
- $^{2)}$  Тъй като и д $6$ ата слоя се намират от едната страна на диска, не е необходимо да обръщате диска.
- 3 ) Натиснете SA-CD/CD, за да изберете слоя, който искате да слушате (вижте стр. 11). <sup>4</sup>
- ) Ако дискът има две зони двуканална и многоканална, натиснете 2CH/MULTI, за да изберете зоната, която искате да слушате (вижте стр.11).

#### **Подготовка за работа**

## **Подготвяне на устройството за дистанционно управление**

#### **Извадете изолационната лента, за да позволите батерията да захрани дистанционното.**

В устройството за дистанционно управление има поставена батерия.

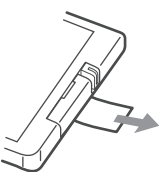

#### **Смяна на батерията в устройството за дистанционно управление**

**1 Плъзнете отделението за батерията по посока на стрелката** 2**, като натискате затвора по посока на стрелка** 1 **и след това извадете батерията от отделението.**

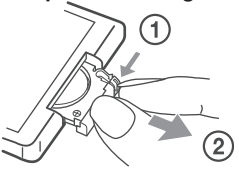

**2 Поставете нова литиева батерия CR2025 със страната + нагоре.**

Литиева батерия CR2025

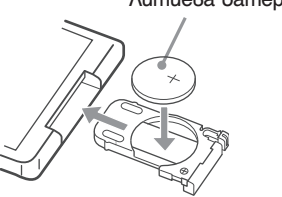

#### **3 Плъзнете обратно отделението за батерията.**

#### **Забележка**

Ако не използвате устройството за дистанционно управление дълго време, извадете батерията, за да предотвратите евентуална повреда, причинена от протичане или корозия на батерията.

#### **Забележки относно литиевата батерия**

- Пазете литиевата батерия далеч от деца. Ако тя бъде погълната, незабавно се консултирайте с доктор.
- $\cdot$  Почистете батерията със суха кърпа, за да осигурите добър контакт.
- Уверете се, че сте спазили правилния поляритет, когато поставяте батерията.
- Не дръжте батерията с метални пинсети, тъй като може да се получи късо съединение.

#### **Забележка**

Не излагайте сензора за дистанционно управление В на пряка слънчева светлина или на уреди, излъчващи светлина. Това може да причини повреда.

#### **Съвет**

Ако не можете да управлявате системата с устройството за дистанционно управление, сменете батерията с нова.

#### **ПРЕДУПРЕЖДЕНИЕ**

При неправилна работа с батерията тя може да експлодира.

Не я презареждайте, не я разглобявайте и не я хвърляйте в огън.

## **Свързване на аудио компонентите**

Свържете Super Audio CD плейъра към аудио компонент. Уверете се, че сте изключили захранването на всички компоненти, преди да направите връзките и ги свържете здраво, за да предотвратите появата на шум.

## **Свързване на стерео усилвател или MD дек**

Когато свързвате стерео усилвател или правите аналогова връзка с MD дек, свържете плейъра и компонента посредством ANALOG 2CH OUT L/R жаковете.

За да направите тази връзка, използвайте приложения свързващ аудио кабел. Уверете се, че сте включили цветните куплунзи към съответния жак: белия (ляв) към белия жак и червения (десен) към червения жак.

Свързващ аудио кабел (приложен)

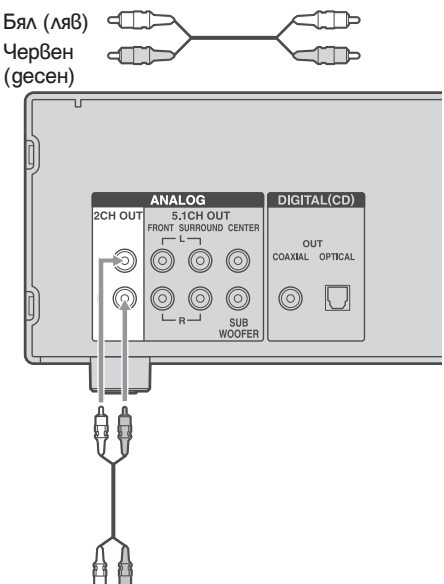

Към CD (Super Audio CD) или входните жакове (L/R) (ляв/десен) на стерео усилвателя, MD дека и др.

#### **Забележка**

Когато възпроизвеждате Super Audio CD с многоканална зона (стр.5), ANALOG 2CH OUT жаковете извеждат само многоканални предни леви/десни сигнали. В този случай вокалите или други звуци може да не се чуват, в зависимост от диска.

#### **Свързване на многоканален усилвател**

Когато имате усилвател, снабден с 5.1CH входни жакове (многоканален усилвател, АV усилвател и др.) и свържете плейъра с усилвателя посредством ANALOG 5.1CH OUT жаковете (FRONT L/R, SURROUND L/R, CENTER, SUB WOOFER) (ПРЕДНИ ЛЯВ/ДЕ-СЕН, СЪРАУНД ЛЯВ/ДЕСЕН, ЦЕНТРАЛЕН, СУБУФЕР), можете да възпроизвеждате многоканално Super Audio CD и да се наслаждавате на многоканално възпроизвеждане. За тази връзка използвайте свързващите аудио кабели (приложени\*). За осъществяване на FRONT L/R или SURROUND L/R връзка, използвайте свързващите кабели (червения и белия жакове) и се уверете, че сте включили цветните куплунзи към съответния жак: белият (ляв) към белия жак и червеният (десен) към червения жак. За осъществяване на CENTER и SUB WOOFER връзка, използвайте свързващите кабели (черни).

#### **FRONT L/R или SURROUND L/R връзка**

Свързващи аудио кабели (приложени\*)

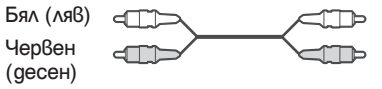

\* Ако използвате приложения свързващ аудио кабел за ANALOG 2CH връзка, ще ви е необходим още един свързващ аудио кабел (не е приложен), за да направите ANALOG 5.1CH връзка.

#### **CENTER или SUB WOOFER връзка**

Свързващи аудио кабели (приложени\*)

▞▜Ъ Черен ď

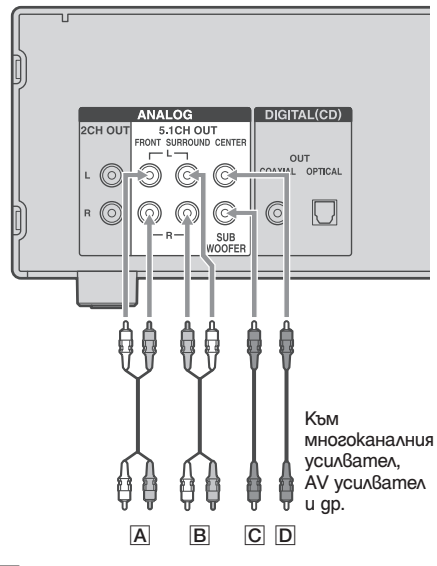

- $[\overline{A}]$ : Към входните жакове на предния високоговорител (ляв/десен)
- $\vert$  $\vert$  $\vert$  $\vert$ : Към  $\theta$ ходните жако $\theta$ е на съраунд или задния високоговорител (ляв/десен)
- $|C|$ : Към  $B$ ходния жак на субуфера
- D: Към входния жак на централния високоговорител

#### **Забележки**

- Съществуват 5CH, 4CH и 3CH Super Audio CD. Когато възпроизвеждате тези дискове, сигналът не се извежда от всички жакове на ANALOG 5.1CH OUT. За подробности относно възпроизвеждането, вижте обложката или инструкциите на Super Audio CD.
- За многоканално възпроизвеждане (посредством ANALOG 5.1CH OUT жаковете) на Super Audio CD, включващо двуканална и многоканална зона, задайте зоната за възпроизвеждане в положение "SEL-Mch" (многоканална зона за възпроизвеждане, вижте стр. 11). В противен случай ще се възпроизведе двуканалната зона.

#### **Свързване на цифров компонент (COAXIAL)**

Когато свържете MD дек или друг цифров компонент посредством DIGITAL (CD) OUT COAXIAL конектор, ще можете да правите цифрови записи.

За тази връзка използвайте коаксиален цифров кабел. Внимавайте да не огънете или усучете коаксиалния кабел.

#### Коаксиален цифров кабел (не е приложен)  $\blacksquare$ ┓══

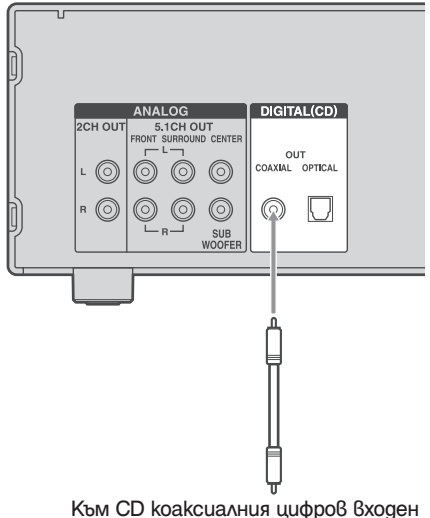

конектор на MD дек и др.

#### **Забележка**

Само аудио сигнали от стандартни CD могат да бъдат извеждани през DIGITAL (CD) OUT конекторите. Сигналите от Super Audio CD не могат да се извеждат през DIGITAL (CD) OUT конекторите.

#### **Свързване на оптичен компонент (OPTICAL)**

Когато свържете MD дек или друг цифров компонент посредством DIGITAL (CD) OUT OPTICAL конектор, ще можете да правите цифрови записи.

За тази връзка използвайте оптичен цифров кабел. Когато свързвате оптичният цифров кабел към DIGITAL (CD) OUT OPTICAL конектора, натиснете щекера на кабела, докато той щракне на място. Внимавайте да не огънете или усучете оптичния кабел.

Към CD оптичния цифров входен конектор на MD дек и др.

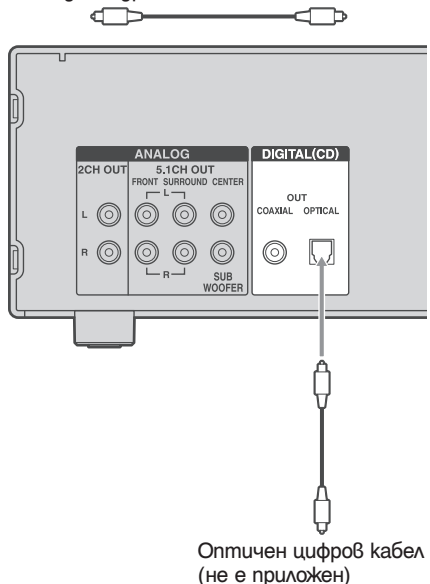

#### **Забележка**

Само аудио сигнали от стандартни CD могат да бъдат извеждани през DIGITAL (CD) OUT конекторите. Сигналите от Super Audio CD не могат да се извеждат през DIGITAL (CD) OUT конекторите.

#### **Свързване на АС захранващ кабел**

Свържете приложения АС захранващ кабел към AC IN терминала на плейъра и към контакта.

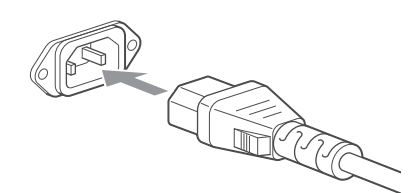

Между щекера и задния панел остава малко място, дори и захранващият кабел да е пъхнат докрай. Кабелът трябва да бъде свързан по този начин. Това не е неизправност.

#### **Забележка**

Инсталирайте системата така, че захранващият кабел да може да се извади от контакта веднага в случай на неизправност.

### **Когато използвате друг Sony CD плейър заедно с този плейър**

Следната процедура се прилага само ако имате устройство за дистанционно управление на Sony с възможност за превключване между режими CD1/CD2. Превключете командните режими на дистанционното на този плейър и другия Sony плейър така, че да разрешите употребата на другия Sony CD плейър с този плейър и да ги управлявате с едно и също устройство за дистанционно управление.

#### **Забележка**

Командният режим на устройството за дистанционно управление, приложено към този плейър е CD1 (фиксиран). Ако зададете този плейър на режим CD2, той няма да може да приема сигнала от своето собствено устройство за дистанционно управление.

#### **Задаване на командния режим за този плейър**

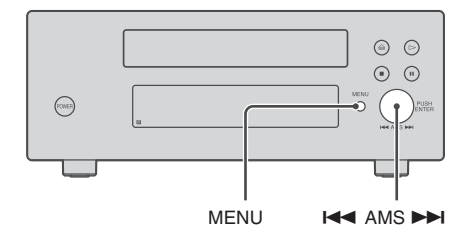

- **1 Натиснете бутона MENU на плейъра.**
- 2 Завъртете копчето **I ← AMS → H**, **за да изберете "CD1/2 SEL".**
- **3** Натиснете  $\leftarrow$  **АМS ►**. Извежда се текущият команден режим.
- **4** Завъртете **144** AMS **>>**, за да **изберете "CD-1" или "CD-2", след това натиснете I<< АМS ►►...**

Ако командният режим на устройството за дистанционно управление на другия Sony CD плейър е CD1, задайте режима на този плейър на "CD-2". Ако командният режим на другия CD плейър е CD2, задайте режима на този плейър на "CD-1". За да управлявате вашия плейър с помощта на друго устройство за дистанционно управление, задайте командния режим на дистанционното така, че да съответства на режима на плейъра, с който искате да работите. Командният режим на устройството за дистанционно управление, приложено към този плейър, е зададен на CD1.

**5 Натиснете бутона MENU на плейъра.**

#### **Възпроизвеждане на дискове**

#### **Възпроизвеждане на диск**

Операциите за нормално възпроизвеждане и основните операции по време на възпроизвеждане са обяснени по-долу.t

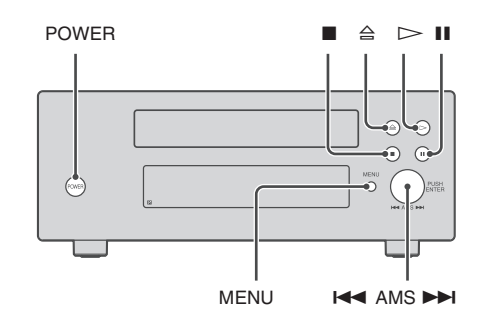

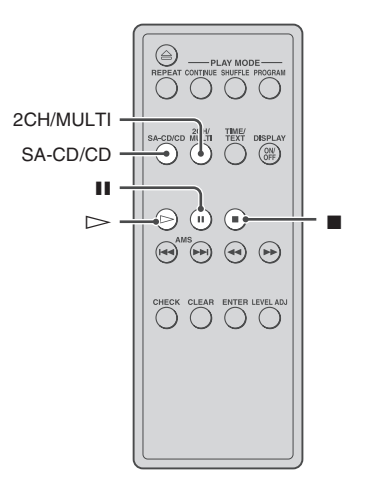

- **1 Включете усилвателя. Намалете нивото на силата на звука докрай.**
- **2 Изберете позиция на плейъра с помощта на входния селектор на усилвателя.**
- **3 Натиснете бутона POWER на плейъра, за да го включите.**

 $4$  Натиснете  $\triangle$  на плейъра, за да **отворите отделението за диска и поставете диск в него.**

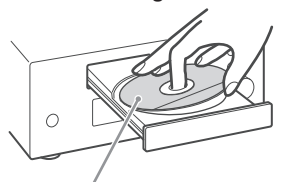

Страната с етикета нагоре

**5 Натиснете** H**.** Възпроизвеждането започва от първия запис. Ако желаете да започнете възпроизвеждане от определен запис, завъртете  $k$ опчето  $\blacktriangleright$  AMS  $\blacktriangleright$  AMS  $\blacktriangleright$  AMS  $\blacktriangleright$  AMS  $\blacktriangleright$  Al. 3a да изберете номера на записа и след това натиснете  $\triangleright$ 

**6 Настройте силата на звука на усилвателя.**

#### **Основни операции по време на възпроизвеждане**

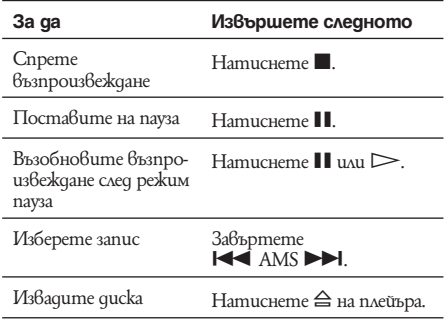

#### **Съвет**

Ако включите плейъра, когато дискът е вече зареден, възпроизвеждането започва автоматично. Ако свържете таймер (достъпен в търговската мрежа), можете да зададете възпроизвеждането на диска да започне след определен период от време.

#### **Забележка**

По време на възпроизвеждане увеличавайте нивото на силата на звука постепенно, като започнете от най-ниската стойност. Извежданият от този плейър сигнал може да бъде извън нормалните за слушане граници. Това може да причини повреда на високоговорителите или да увреди слуха ви.

### **Избор на слой за възпроизвеждане**

Когато възпроизвеждате хибриден диск с два слоя – Super Audio CD и CD слой (стр. 5), можете да избирате слоя, който искате да слушате. Освен това, тъй като и двата слоя се намират от едната страна на диска, не е необходимо да го обръщате.

#### **Натиснете бутона SA-CD/CD, за да изберете слоя, който искате да възпроизведете.**

#### **Забележка**

Натискайки SA-CD/CD, можете да изберете CD слоя само за текущия диск.

#### **За да изберете слоя за възпроизвеждане по подразбиране**

- **1 Натиснете бутона MENU на плейъра.**
- **2** Завъртете копчето **I ←** AMS ▶▶, **докато на дисплея се изведе индикация "LAYER SEL".**
- **3** Натиснете **144** AMS ► Н. **Извежда се текущият слой по подразбиране.**
- **4** Завъртете **•• АМБ >•** Амбе**рете слоя, който искате да възпроизведете.**
- **5** Натиснете **144** АМS **>>**.
- **6 Натиснете бутона MENU на плейъра.**

#### **Избор на зона за възпроизвеждане**

Когато възпроизвеждате диск, състоящ се от двуканална и многоканална зона за възпроизвеждане (стр. 5), можете да избирате зоната, която желаете да слушате.

**Натиснете бутона 2CH/MULTI, за да изберете зоната, която искате да възпроизведете.**

#### **За да изберете зона за възпроизвеждане по подразбиране**

- **1 Натиснете бутона MENU на плейъра.**
- **2** Завъртете копчето **I ← AMS ▶**, **докато на дисплея се изведе индикация "M/2ch SEL".**
- **3** Натиснете **I<4 AMS ▶▶**. Извежда се текущата зона по подразбиране.
- **4** Завъртете **I<< AMS ▶▶**, за да **изберете зоната, която искате да възпроизведете.**
- **5** Натиснете **I<< AMS ►►I.**

#### **6 Натиснете бутона MENU на плейъра.**

#### **Забележки**

- Двуканалната зона се избира автоматично, когато започнете възпроизвеждане, тъй като "SEL-2ch" (двуканална зона за възпроизвеждане) е фабричната настройка. Изберете "SEL-Mch" (многоканална зона за възпроизвеждане), когато са свързани ANALOG 5.1 CH OUT жаковете.
- Натискайки 2CH/MULTI можете да избирате зона за възпроизвеждане само за текущия диск.

Прозорецът на дисплея показва различна информация за диска или записа, който се възпроизвежда. Този раздел описва информацията, която се извежда за текущия диск и информацията, която се появява за всеки етап от възпроизвеждането.

## **Използване на дисплея Информация за диска, който е зареден в плейъра**

Дисплеят показва общия брой на записите и общото време за възпроизвеждането им.

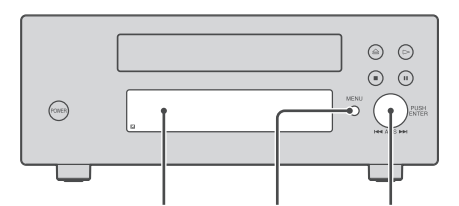

MENU KA AMS Прозорец на дисплея

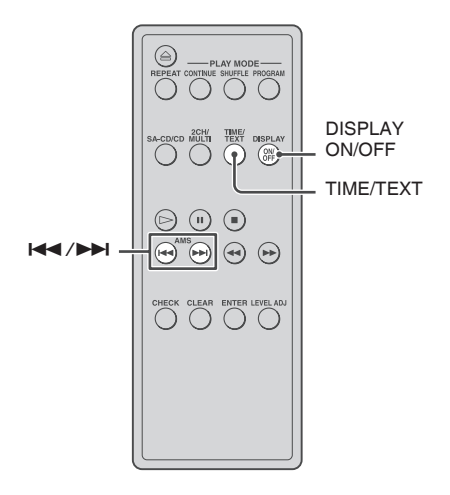

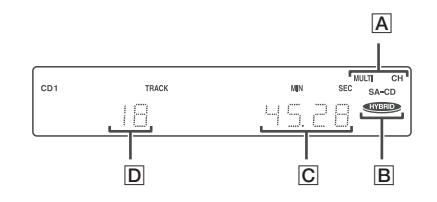

- $\overline{A}$ : Зареденият в момента диск и броя на възможните за възпроизвеждане канали
- **B**: Хибриден диск
- C: Общо време за възпроизвеждане
- $\boxed{\mathsf{D}}$ : Общ брой на записите

#### **Извеждане на информацията**

ТЕХТ дисковете съдържат аудио сигнали, както и определена информация, като например име на диска или име на изпълнителя. Този плейър може да извежда името на диска, името на изпълнителя и името на текущия запис като ТЕХТ информация.

Когато плейърът разпознае ТЕХТ диск, на дисплея се извежда индикация "ТЕХТ". Ако вашият ТЕХТ диск съдържа информация на няколко езика, на дисплея ще се изведе индикация "MULTI TEXT". Относно това как да проверите информацията на друг език, вижте раздела "Извеждане на информация за ТЕХТ  $\alpha$ иск на други езици" на стр.  $14"$ .

Ако името се състои от 13 или повече символа, то преминава цялото през дисплея, след което се извеждат само първите 12 символа.

#### **Преди да започнете възпроизвеждане**

Натиснете неколкократно TIME/TEXT. Всеки път, когато натиснете бутона, името на диска или името на изпълнителя ще се изведе на дисплея. Когато изберете име на изпълнителя, на дисплея ще се появи индикация "ART.".

Заглавие на диска\*

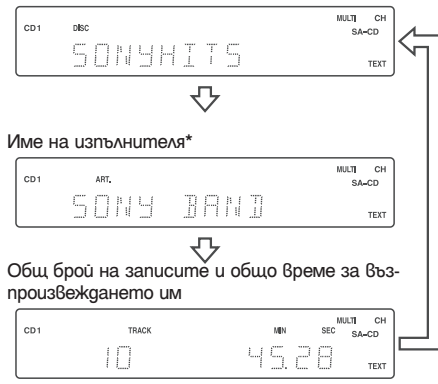

\* Само за ТЕХТ дисковете

#### **Докато възпроизвеждате диск**

Натиснете неколкократно TIME/TEXT. Когато плейърът регистрира многоканално Super Audio CD, информацията за канала се появява за няколко секунди, след като се изведе заглавието на записа.

#### Време за възпроизвеждане на текущия запис

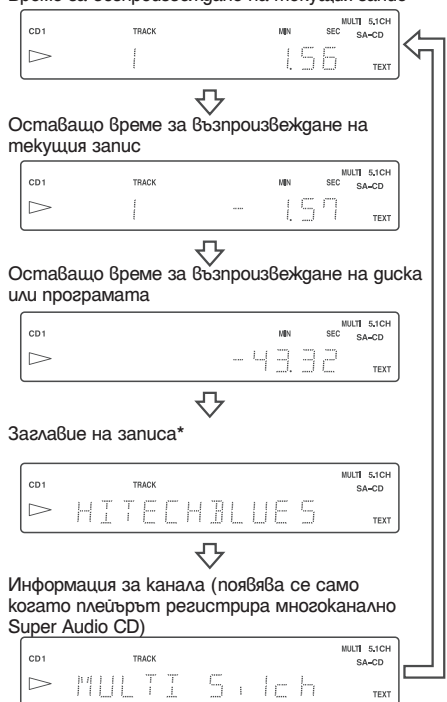

\* Само за ТЕХТ дисковете

#### **Забележки**

- Дисплеят може да не покаже всички символи, в зависимост от диска.
- Този плейър може да показва само името на диска, името на изпълнителя и имената на записите от ТЕХТ дисковете. Друга информация не може да бъде изведена.

### **Изключване на информацията от дисплея**

#### **Натиснете DISPLAY ON/OFF на устройството за дистанционно управление.**

Всеки път, когато натиснете бутона, докато възпроизвеждате диска, дисплеят съответно се включва или изключва. Дори когато дисплеят е изключен, той се включва, ако поставите възпроизвеждането на пауза или го спрете. Когато възбновите възпроизвеждането, дисплеят отново се изключва. Преди да започнете възпроизвеждане, когато натиснете DISPLAY ON/OFF, за да изключите дисплея, се появява индикация "DISP OFF", а когато натиснете бутона, за да включите дисплея, се извежда "DISP ON".

### **Извеждане на информация за ТЕХТ диска на други езици**

Можете да променяте езика, на който се извежда информацията, ако ТЕХТ дискът съдържа няколко езика. Когато плейърът регистрира такъв ТЕХТ диск, на дисплея се появява индикация "MULTI TEXT". Можете да променяте езика, като следвате описаната по-долу процедура.

- **1 Натиснете бутона MENU на плейъра.**
- **2** Завъртете копчето **I ←** AMS ▶▶, **докато на дисплея се изведе индикация "LANGUAGE".**

#### **3** Натиснете  $\leftarrow$  **4 4** AMS **▶▶**.

Избраният за момента език мига (ENGLISH, FRENCH, GERMAN (английски, френски, немски и др.). Ако плейърът не може да изведе езика, използван в ТЕХТ диска, на дисплея се появява "OTHER LANG".

- **4** Завъртете **I<< AMS ▶▶I**, докато на **дисплея се покаже желания език.**
- **5** Натиснете **144** AMS **DD**. След няколко секунди информацията се извежда на избрания език.
- **6 Натиснете бутона MENU на плейъра.**

## **Откриване на определена точка в запис**

Можете да откриете определена точка в запис по време на възпроизвеждането му или докато е в режим пауза.

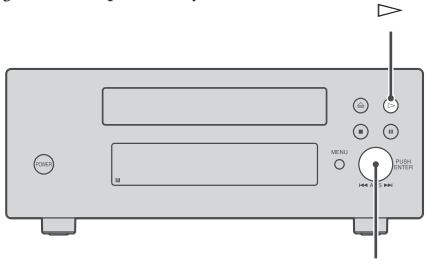

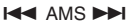

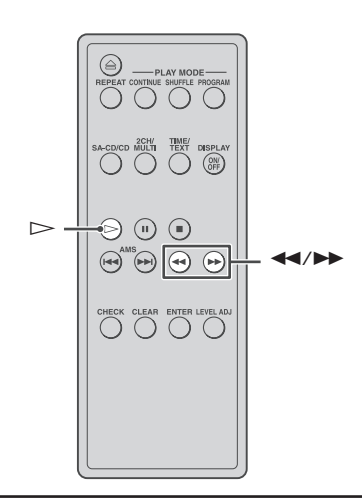

#### **За да откриете точка Извършете следното**

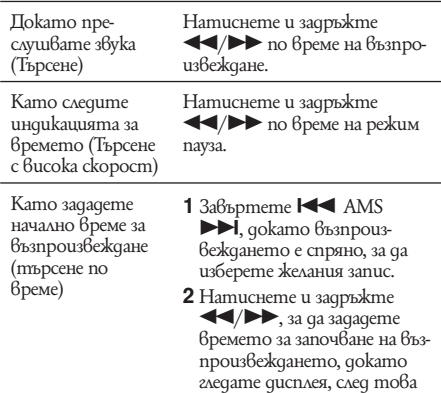

натиснете $\triangleright$ .

# **Възпроизвеждане на дискове Възпроизвеждане на дискове**

#### **Съвет**

Когато на дисплея се изведе индикация "OVER", дискът е достигнал своя край. Натиснете и задръжте  $\blacktriangleleft$ , за да се върнете назад.

#### **Забележка**

Записи, които са с продължителност само няколко секунди, може да бъдат твърде къси за преглед. В този случай плейърът може да не извърши правилно търсенето.

## **Неколкократно възпроизвеждане на записи**

*— Repeat Play (Повторно въпроизвеждане)* Можете неколкократно да възпроизведете целия диск или определен запис от него. Тази функция може да се използва заедно с функцията Shuffle Play (разбъркано възпроизвеждане), за да повторите възпроизвеждането на всички записи в разбъркан ред (стр. 16) или заедно с функцията Program Play (програмирано възпроизвеждане), за да повторите всички записи в дадена програма (стр. 16).

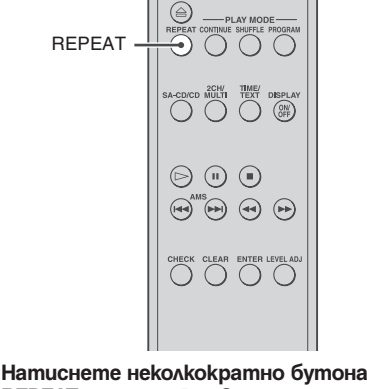

#### REPEAT на устройството за дистанци**онно управление, докато на дисплея се изведе "REPEAT" или "REPEAT1".**

REPEAT: За да повторите възпроизвеждането на всички записи на диска (дисковете).

REPEAT1: За да повторите възпроизвеждането само на един запис.

Когато изберете "REPEAT", повторното възпроизвеждане се променя според избрания режим.

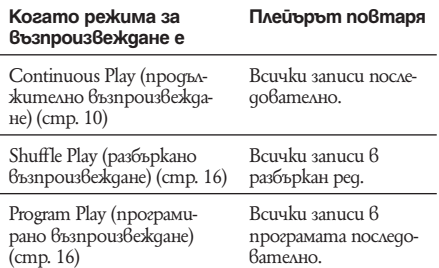

#### **За да отмените повторното възпроизвеждане**

Натиснете неколкократно бутона REPEAT на устройството за дистанционно управление, докато изчезнат и двата надписа "REPEAT" и "REPEAT1".

#### **Забележки**

- Ако изключите плейъра или разкачите захранващия кабел от контакта, повторното възпроизвеждане се отменя.
- Повторното възпроизвеждане спира автоматично, след като всички записи са били повторени пет пъти.

## **Възпроизвеждане на записи в случаен ред**

Когато е избрано Shuffle Play, плейърът ще възпроизведе всички записи на диска в случаен ред.

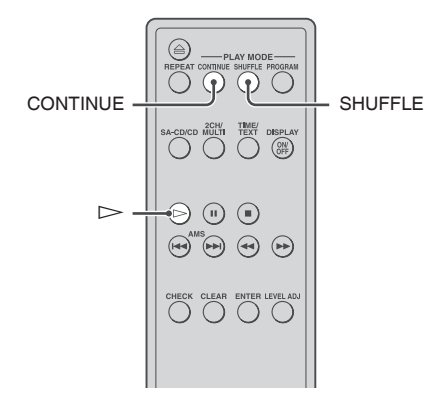

- **1 Натиснете неколкократно бутона SHUFFLE на устройството за дистанционно управление в режим на спряно възпроизвеждане, докато на дисплея се появи индикация "SHUFFLE".**
- **2** Натиснете  $\triangleright$ .
- **3** Докато плейърът разбърква записите, се появява " ". Плейърът ще спре, след като възпроизведе всички записи.

#### **За да възобновите продължителното възпроизвеждане**

Натиснете CONTINUE на устройството за дистанционно управление в режим на спряно възпроизвеждане, докато индикациите "SHUFFLE" и "PROGRAM" изчезнат.

#### **Забележки**

- Плейърът не се връща към записи, които вече са били възпроизведени.
- Ако изключите плейъра или разкачите захранващия кабел от контакта, функцията Shuffle Play се

## **Създаване на собствена програма**

*— Shuffle Play (разбъркано възпроизвеждане) — Program Play (програмирано възпроизвеждане)*

отменя.

Можете да избирате записи, които харесвате и да ги подреждате в програма, която съдържа до 32 стъпки (или 999 минути и 59 секунди като общо време на програмата).

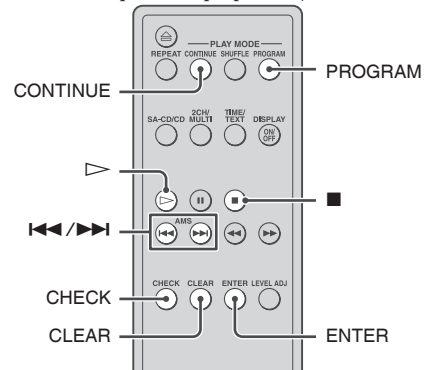

- **1 Натиснете бутона PROGRAM на устройството за дистанционно управление в режим на спряно възпроизвеждане, докато на дисплея се появи "PROGRAM".**
- **2** Натиснете неколкократно  $\left| \leftarrow \right|$ **на устройството за дистанционно управление, за да изберете номера на желания запис.**
- **3 Натиснете ENTER на устройството за дистанционно управление.** Ако въведете грешен номер на запис Натиснете бутона CLEAR на устройството за дистанционно управление. След това повторете стъпки 2 и 3, за да въведете правилния номер.
- **4 Повторете стъпки 2 и 3, за да въведете други записи в програмата.** Всеки път, когато натиснете номер на запис, общият брой на програмните стъпки се извежда на дисплея.
- **5 Натиснете**  $\triangleright$ .<br>Възпроизвеждането на записите от програмата започва.

#### **За да възобновите продължителното възпроизвеждане**

Натиснете CONTINUE на устройството за дистанционно управление в режим на спряно възпроизвеждане, докато индикациите "SHUFFLE" и "PROGRAM" изчезнат.

# Bosnpous6eжgaне на gucko8e **Възпроизвеждане на дискове**

#### **Съвет**

Програмата се запазва, дори след като свърши възпроизвеждането на записите в нея. Натиснете  $\triangleright$ , за да повторите възпроизвеждането на програмата от началото. Програмата се запазва, дори ако спрете възпроизвеждането.

#### **Забележки**

- Ако изключите плейъра, разкачите захранващия кабел от контакта, натиснете бутона  $\triangle$  на плейъра или превключите на друг слой или зона за възпроизвеждане, програмата ще бъде изтрита.
- $\cdot$  Ako превключите на друг слой или зона за възпроизвеждане по време на режим Program Play, ще се възпроизведе само първият запис от програмата, след това тя ще бъде изтрита.

#### **Проверка на съдържанието на програмата**

**Преди да започнете възпроизвеждане или докато плейърът вече възпроизвежда запис, натиснете неколкократно бутона CHECK на устройството за дистанционно управление.**

Всеки път, когато натиснете бутона, на дисплея ще се изведат номерата на записите в програмирания ред.

Ako натиснете CHECK на устройството за дистанционно управление, докато плейърът възпроизвежда, ще се изведат програмираните номера на записите, като започнат от записа, който в момента се възпроизвежда.

#### **Промяна на програмата**

Можете да промените съдържанието на програмата в режим на спряно възпроизвеждане.

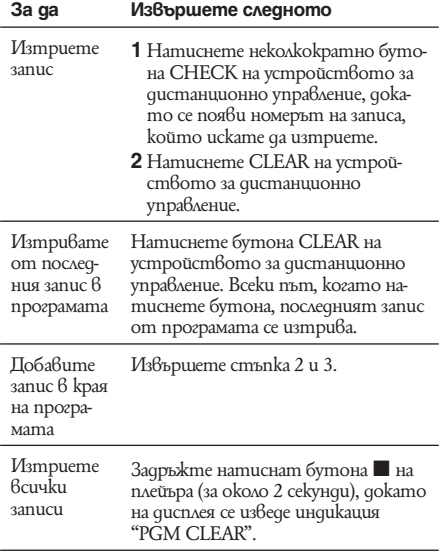

## **Слушане на многоканално Super Audio CD**

#### *— Функция Multi-channel management*

Този плейър има функция Multi-channel management, чрез която режимът за възпроизвеждане на Super Audio CD се задава от DSD-DSP (вграден в плейъра) в зависимост от разположението или размера на вашите високоговорители.

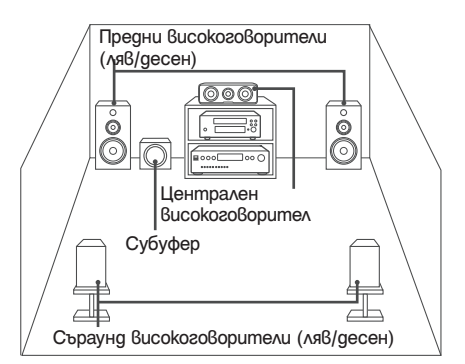

За да зададете функцията Multi-channel management, изберете подходящия режим за възпроизвеждане (двуканален или многоканален) и след това настройте нивото на баланса на изходния сигнал за всеки високоговорител (само ако сте избрали многоканален режим).

#### **Забележки**

- Тези функции са активни само когато възпроизвеждате Super Audio CD.
- Възможно е да не можете да настроите баланса на изходния сигнал в зависимост от режима за разположение на високоговорителите, който сте избрали.

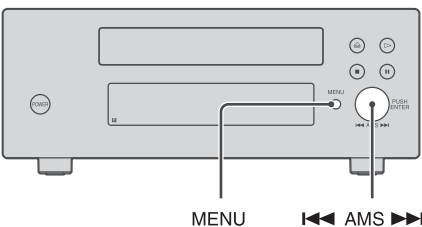

**K44 AMS PPI** 

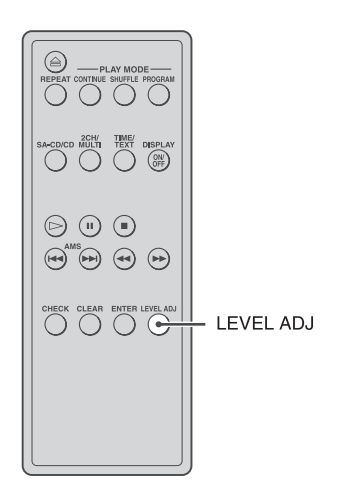

### **Избор на режим за възпроизвеждане**

- **1 Натиснете бутона MENU на плейъра.**
- 2 Завъртете копчето  $\blacktriangleright\blacktriangleleft$  AMS  $\blacktriangleright\blacktriangleright$ I, **докато на дисплея се изведе желаният режим за каналите.** 2chSP MODE: За да възпроизведете двуканално Super Audio CD. MchSP MODE : За да възпроизведете многоканално Super Audio CD.
- 3 **Hamucheme I<< AMS DDI**. На дисплея се появява режимът за възпроизвеждане.
- 4 Завъртете **I<< AMS ▶▶I**, gokamo **желаният режим за възпроизвеждане се появи на дисплея.**

Първоначалните настройки са както следва:

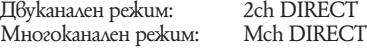

#### В двуканален режим

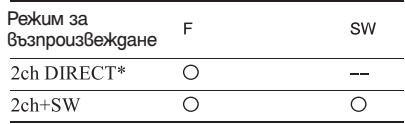

#### В многоканален режим

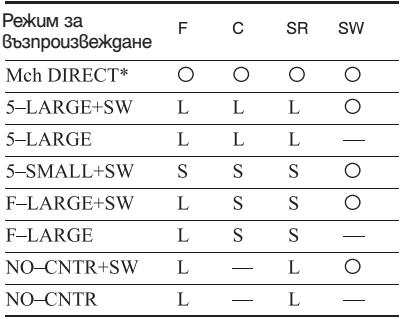

\* Всеки сигнал се извежда директно от всеки високоговорител.

#### **Обясн ение на символите в таблицата**

- F: Предни високоговорители
- C: Централен високоговорител
- SR: Съраунд високоговорители
- 
- 
- SW: Субуфер<br>О: Извежда се сигнал<br>—: Не се извежда сигнал<br>L: Голям високоговориг
- Голям високоговорител
- S: Малък високоговорител

# **В**озпроизвеждане на дискове **Възпроизвеждане на дискове**

#### **"Голям" или "малък" високоговорител**

"L" (големият) високоговорител е високоговорител, който може да възпроизвежда по-добре ниските честоти. Ако съраунд високоговорителите са "S" (малки), ниските честоти ще се извеждат от предните високоговорители и/или субуфера. Обикновено избирайте "Mch DIRECT" или задайте всички високоговорители на "L" (пример "5-LARGE+SW", "5-LARGE" и т.н.). Ако звукът съдържа шум или многоканалното възпроизвеждане не е ефективно, докато възпроизвеждате многоканално Super Audio CD, променете настройките на режима за възпроизвеждане така, че съответните високоговорители да бъдат поставени в положение "S".

#### **5** Натиснете  $\overline{44}$  AMS

За да се върнете към нормалния дисплей. натиснете бутона MENU на плейъра.

#### **Забележки**

- Функцията Multi-channel management не е активна, когато изберете "Mch DIRECT" (в този случай няма да можете да настроите нивото на баланса на изходния сигнал за всеки високоговорител).
- Настройката на предния високоговорител автоматично се задава на "L", когато зададете режима за възпроизвеждане така, че субуферът да е в положение "—".
- Когато възпроизвеждате запис, който не съдържа LFE\* сигнал, то от субуфера няма да се изведе сигнал. Сигнал от субуфера няма да се изведе и когато изберете "Mch DIRECT", "5-LARGE+SW" или "NO-CNTR+SW". Въпреки това, когато изберете "5-SMALL+SW" или "F-LARGE+SW" (когато сте задали настройката на високоговорителя в положение "S"), от субуфера ще се изведат ниските честоти.
- \* Ниско честотно увеличение (описва се като ". $1CH$ ")
- Ако изберете режим за възпроизвеждане, различен от "2ch DIRECT" или "Mch DIRECT", като използвате функцията Multi-channel management, разпределението на звука между високоговорителите ще се промени и е възможно да причини цялостно намаляване на силата на звука. Ако това се появи, настройте силата на звука от копчето за звука на свързания усилвател.
- Ако промените режима за възпроизвеждане, докато плейърът е в многоканален режим, настройките за нивото на баланса на изходния сигнал ще бъдат отменени.
- Тази функция не може да се използва по време на възпроизвеждане на обикновено CD.

#### **Настройка нивото на баланса на изходния сигнал за всеки високоговорител**

В многоканален режим можете да настройвате следните опции:

#### **SURR BAL**

Съотношението в нивото на баланса на изходния сигнал между предните високоговорители (FRONT L/R) и съраунд високоговорителите (SURR L/R).

#### **CNTR BAL**

Съотношението в нивото на баланса на изходния сигнал между предните високоговорители (FRONT L/R) и централния високоговорител (CENTER).

#### **SW BAL**

Съотношението в нивото на баланса на изходния сигнал между предните високоговорители (FRONT L/R) и субуфера (SUB WOOFER).

#### **Забележки**

- Някои настройки може да не са активни в зависимост от многоканалния режим, който сте избрали.
- Не можете да настройвате нивото на високоговорителя, когато сте избрали "Mch DIRECT".

#### **Настройка нивото на баланса на изходния сигнал от предния панел на плейъра**

Можете да настройвате баланса на изходния сигнал на всеки високоговорител, докато слушате звука по време на възпроизвеждане. Можете да настроите нивото и докато слушате тест сигнала в режим на спряно възпроизвеждане.

- **1 Натиснете бутона MENU.**
- **2** Завъртете копчето **I ← AMS ▶**, **докато на дисплея се изведе индикация "LEVEL ADJ".**
- **3** Натиснете  $\leftarrow$  **4 4** AMS **▶▶**. **По време на възпроизвеждане изпълнете стъпка 6.**
- **4 Завъртете** . **AMS** >**, докато на дисплея се изведе индикация "TONE ON".**

#### **5** Натиснете **144** AMS ► Н.

Тест сигналът се извежда последователно от всеки високоговорител, като на дисплея се показва типа на високоговорителя.

**6** Завъртете копчето **1 ←** AMS **>>**. **докато желаната опция се появи на дисплея.**

> Изберете измежду "SURR BAL", "CNTR BAL" и "SW BAL".

#### **Забележка**

Когато задавате режима за възпроизвеждане така, че субуферът да е в положение "—" в многоканален режим (стр. 18), "SW BAL" не може да бъде настроен (появява се съобщение "NOT IN USE"). По същия начин "CNTR BAL" или "SURR BAL" не могат да бъдат настроени (появява се съобщение "NOT IN USE"), когато задавате режима за възпроизвеждане така, че съответният високоговорител да е в положение "—".

#### **7** Натиснете **14 4** AMS ►►Ⅰ.

Появява се дисплеят за настройка на баланса. В режим на спряно възпроизвеждане се извежда тест сигнал от избрания високоговорител.

Пример:

Когато изберете "SURR BAL" в режим на спряно възпроизвеждане, тест сигналът се извежда от предните и съраунд високоговорителите.

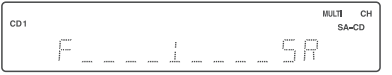

**8 Завъртете III АМБ DDI**, за да на**строите нивото на изходния сигнал.**

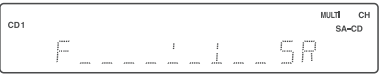

#### **Забележка**

Нивото на баланса на изходния сигнал може да бъде регулирано максимално до 24 стъпки. За прецизна настройка на нивото е необходимо внимателно да следите движението на индикатора, отбелязващ стойностите.

#### 9 Натиснете **1 4 4** AMS **▶▶**.

Статусът на плейъра се връща към стъпка 6. За повече настройки повторете стъпки от 6 до 9.

#### **10 След като приключите с настройката, натиснете бутона MENU.**

Дисплеят се връща към нормалното си положение.

#### **Настройка нивото на изходния сиг**нал от устройството за дистанци**онно управление**

Можете да настройвате нивото на изходния сигнал за всеки високоговорител от позицията на слушане, като използвате приложеното устройство за дистанционно управление.

**1 Натиснете LEVEL ADJ по време на възпроизвеждане или при спряно възпроизвеждане.**

По време на възпроизвеждане идете на стъпка 4.

**2 Натиснете неколкократно** .**/**>**, докато на дисплея се изведе индикация "TONE ON".**

#### **3 Натиснете ENTER.**

Тест сигналът се извежда последователно от всеки високоговорител, като на дисплея се показва типа на високоговорителя.

**4 Натиснете неколкократно** .**/**>**, докато желаната опция се появи на дисплея.**

> Изберете измежду "SURR BAL", "CNTR BAL" или "SW BAL".

#### **Забележка**

Когато задавате режима за възпроизвеждане така, че субуферът да е в положение "—" в многоканален режим (стр. 18), "SW BAL" не може да бъде настроен (появява се съобщение "NOT IN USE"). По същия начин "CNTR BAL" или "SURR BAL" не могат да бъдат настроени (появява се съобщение "NOT IN USE"), когато задавате режима за възпроизвеждане така, че съответният високоговорител да е в положение "—".

#### **5 Натиснете ENTER.**

Появява се дисплеят за настройка на баланса. В режим на спряно възпроизвеждане се извежда тест сигнал от избрания високоговорител.

#### Пример:

Когато изберете "SURR BAL" в режим на спряно възпроизвеждане, тест сигналът се извежда от предните и съраунд високоговорителите.

**6 Натиснете неколкократно** .**/**>**, за да настроите нивото на изходния сигнал.**

#### **Забележка**

Нивото на баланса на изходния сигнал може да бъде регулирано максимално до 24 стъпки. За прецизна настройка на нивото е необходимо внимателно да следите движението на индикатора, отбелязващ стойностите.

#### **7 Натиснете ENTER.**

Статусът на плейъра се връща към стъпка 4. За повече настройки повторете стъпки от 4 до 7.

#### **8 След като приключите с настройката, натиснете LEVEL ADJ.**

Дисплеят се връща към нормалното си положение.

## **Настройка на разстоянието от позицията на слушане до високоговорителите**

Можете да настройвате разстоянието от позицията ви на слушане до високоговорителите, когато свързаният усилвател няма меню за настройка на разстоянието. Ако усилвателят притежава тази функция, ви препоръчваме да задавате разстоянието до високоговорителите от усилвателя. Тази настройка е достъпна само за многоканални Super Audio CD.

#### **FRT DIST**

Разстояние от позицията на слушане до предните високоговорители

Можете да задавате стойности от 1.0 метър до 7.0 метра на стъпки от 0.1 метър. Ако двата предни високоговорителя не са поставени на равно разстояние от позицията ви на слушане, задайте разстоянието до поблизкия високоговорител.

#### **SURR DIST**

Разстояние от позицията на слушане до съраунд високоговорителите

Можете да задавате стойности от 1.0 метър до 7.0 метра на стъпки от 0.1 метър. Ако двата съраунд високоговорителя не са

поставени на равно разстояние от позицията ви на слушане, задайте разстоянието до поблизкия високоговорител.

#### **CNTR DIST**

Разстояние от позицията на слушане до централния високоговорител

Можете да задавате стойности от 1.0 метър до 7.0 метра на стъпки от 0.1 метър.

#### **SW DIST**

Разстояние от позицията на слушане до субуфера

Можете да задавате стойности от 1.0 метър до 7.0 метра на стъпки от 0.1 метър.

#### **DIST UNIT**

Единица за измерване на разстоянията (метър или фут).

Първоначалната настройка е "SEL-METER".

#### **Забележки**

• Когато сте задали разстоянието до високоговорителите и от плейъра, и от усилвателя, е възможно двете настройки да работят едновременно, но в този случай няма да можете да получите точен резултат.

- Разстоянието до високоговорителите няма да може да бъде настроено в следните случаи:
- Когато плейърът чете информация от CD (или от CD зоната на Super Audio CD).
- Когато плейърът чете информация от двуканалната зона на Super Audio CD.
- **1 Натиснете бутона MENU на плейъра.**
- **2** Завъртете копчето **| ← AMS ▶ A**, **докато на дисплея се изведе индикация "SPK DIST".**
- **3** Натиснете **14 4** AMS ►►Ⅰ.
- **4 Завъртете** . **AMS** >**, докато желаната опция се изведе на дисплея.** Изберете измежду "FRT DIST", "SURR DIST", "CNTR DIST" или "SW DIST".

#### **5** Натиснете **144** АМS **>>**.

Появява се дисплеят за настройка на разстоянието до съответния високоговорител.

#### **Пример:**

Когато изберете "SURR DIST" (като "DIST UNIT" е зададена на "SEL-METER").

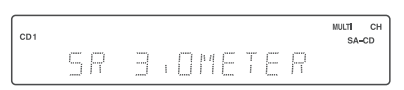

**6 Завъртете I <del>< 4</del> AMS → H, за да настроите разстоянието до високоговорителя.**

#### $CD1$  $SA-CD$ 2.SMETER 5 R

#### 7 Натиснете **14 4 AMS ►►**.

Статусът на плейъра се връща към стъпка 4. За повече настройки повторете стъпки от 4 до 7.

**8 След като приключите с настройките, натиснете бутона MENU на плейъра.**

Дисплеят се връща към нормалното си положение.

**MULTE** 

#### **Избор на единица за разстояние**

В стъпка 4 по-горе, изберете "DIST UNIT". За- $B_{\rm{D}}$ вртете  $\leftarrow$  AMS  $\rightarrow$ , за да изберете "SEL-METER" или "SEL-FEET", след това натиснете **KKA AMS DDI.** 

#### **Връщане на разстоянието до високоговорителите към настройките по подразбиране**

Задайте разстоянието до всички високоговорители на 3 метра.

#### **Допълнителна информация**

## **Предпазни мерки**

#### **Безопасност**

- Внимание Употребата на оптични инструменти с този продукт може да увреди зрението ви.
- $\overline{A}$ ко някакъ $\beta$  предмет или течност попадне  $\beta$ кутията, изключете от мрежовото захранване и проверете плейъра при квалифициран персонал, преди да работите отново с него.
- АС захранващият кабел трябва да бъде подменян само в квалифициран сервиз.
- Устройството не е изключено от електрическата мрежа, докато е свързано с контакта на стената, независимо че самото устройство може да е изключено.

#### **Източници на захранване**

- $\cdot$  Преди да започнете работа, проверете дали работното напрежение на устройството съответства на вашето мрежовото захранване. Работното напрежение е указано на гърба на плейъра.
- Плейърът не е изключен от електрическата мрежа, докато кабелът му включен в контакта, дори и самият плейър да е изключен.
- Ако няма да използвате устройството за подълго време, изключете го от контакта. За да го направите, издърпайте щепсела; никога не дърпайте кабела.

#### **Поставяне**

- Поставете плейъра на място с подходяща вентилация, за да предотвратите покачване на вътрешната му температура.
- Не поставяйте плейъра на мека повърхност, като например килим, който може да блокира вентилационните отвори на дъното на устройството.
- Не поставяйте устройството близо до източници на топлина или на места, изложени на пряка слънчева светлина, прах или механични вибрации.

#### **Работа с устройството**

- Ако плейърът бъде внесен директно от студено на топло място или се постави в много влажна стая, по вътрешните лещи на устройството може да се кондензира влага. В този случай плейърът може да не работи както трябва. При това положение извадете диска и оставете плейъра включен около един час, докато влагата се изпари.
- Докато Super Audio CD плейърът е включен и чете заредения в него диск е възможно да се чуе шум. Това не е неизправност.

#### **Настройване силата на звука**

Не увеличавайте прекалено силата на звука, докато слушате част от запис с много ниско ниво на звука или без звук. Ако го направите, високоговорителите може да се повредят, когато се възпроизведе онази част от записа, която е с висока сила на звука.

#### **Зареждане на диск**

От плейъра може да се чуе механичен звук. Това означава, че той автоматично настройва своите вътрешни механизми според поставения в него диск.

От плейъра може да се чуе механичен звук и ако в него е поставен деформиран диск.

#### **Почистване**

Чистете кутията, панела и контролните бутони с парче мек плат, леко навлажнено с мек почистващ разтвор. Не използвайте никакви абразивни гъбички, грапави прахове или разтворители като алкохол и бензин.

#### **Транспортиране на плейъра**

- Уверете се, че сте извадили диска от отделението.
- Уверете се, че сте затворили отделението за диска.

Ако имате въпроси или проблеми относно вашия плейър, моля, обърнете се към най-близкия доставчик на Sony.

## **Забележки относно дисковете**

#### **Работа с дисковете**

- За да пазите диска чист, дръжте го за ръба. Не докосвайте неговата повърхност.
- Не залепвайте хартия или тиксо на диска.

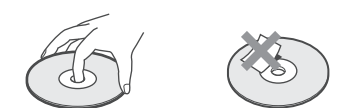

- Използвайте само дискове с кръгла форма. Ако използвате дискове с особена форма (например с форма на звезда, сърце или квадрат и др.), може да повредите плейъра.
- Не използвайте диск със залепен етикет като използван диск или диск, който се дава под наем.

#### **Съхраняване на дисковете**

- Не излагайте диска на пряка слънчева светлина или източници на топлина като калорифери например.
- След възпроизвеждане, съхранявайте диска в неговата кутия. Ако го поставите върху друг диск без кутийката му, дискът може да се повреди.

#### **Поставяне на диска в отделението за дискове на плейъра**

Уверете се, че дискът е поставен правилно в отделението. Ако не го поставите както трябва, плейърът или дискът може да се повредят.

#### **Почистване**

- Ако дискът е замърсен с отпечатъци от пръсти или прах, това може се отрази на качеството на извеждания сигнал.
- $\cdot$  Преди да го възпроизведете, почистете диска с почистваща кърпа. Бършете диска в посока от центъра към ръба.

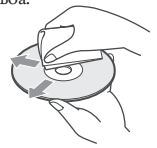

- Почиствайте диска с мека кърпа леко навлажнена с вода и попивайте влагата със сухо парче плат.
- Не използвайте продукти като бензин, разтворител, препарати за грамофонни плочи или антистатичен спрей.
- **Не използвайте препарати за дискове или лещи, продавани в търговската мрежа (под формата на течност или спрей). Те могат да причинят повреда в устройството.**

### **Отстраняване на проблеми**

Ако се появи някой от следните проблеми, докато използвате плейъра, използвайте това ръководство за да отстраните проблема. Ако не успеете да се справите, следвайки указанията, потърсете най-близкия сервиз на Sony.

#### **Не се извежда звук.**

- Проверете дали кабелите на плейъра са здраво свързани.
- Уверете се, че правилно работите с усилвателя.

#### **Не се извежда звук от DIGITAL (CD) OUT COAXIAL/OPTICAL koнеkторите.**

• Аудио сигналите от Super Audio CD не могат да се извеждат от DIGITAL (CD) OUT COAXIAL/OPTICAL конекторите (стр. 8, 9).

#### **Дискът не се възпроизвежда.**

- В плейъра няма поставен диск.
- Поставете диска в отделението, като страната с етикета да гледа нагоре.
- Дискът е поставен под ъгъл. Поставете отново диска както трябва.
- Почистете диска (стр. 23).
- В плейъра се е кондензирала влага. Извадете диска и оставете плейъра включен за около един час (стр. 22).
- В отделението е поставен несъвместим диск (стр. 4).

#### **Устройството за дистанционно управление не работи**

- Отстранете всички предмети, намиращи се между дистанционното и плейъра.
- Насочете устройството за дистанционно управление към сензора на плейъра.
- Ako батериите в устройството за дистанционно управление са се изтощили, сменете ги с нови.
- $\cdot$  Командният режим на плейъра е зададен  $6$ положение CD2 (стр. 9).

#### **Не се извежда звук от SUB WOOFER жака.**

- Изберете режим за възпроизвеждане, в който сигналът от субуфера да се извежда от SUB WOOFER жака. Когато е избран този режим, индикацията за него се извежда като "+SW" (стр. 18).
- Когато възпроизвеждате запис, който не съдържа LFE сигнал, сигналът ще се изведе от SUB WOOFER жака само когато изберете "5-SMALL+SW" или "F-LARGE+SW" за многоканален режим (стр. 18).

#### **Дискът не може да бъде изваден и на дисплея на предния панел се появява индикация "LOCKED".**

• Свържете се с вашия доставчик или оторизиран сервиз на Sony.

#### **Отделението за диска не може да бъде затворено и на дисплея на предния панел се извежда индикация "REMOVE".**

Извадете диска или попадналия в отделението чужд предмет, изключете плейъра и след това го включете отново.

След като сте извършили предписаните действия за отстраняване на проблема Ако плейърът продължава да не работи правилно или ако се появят други проблеми, различни от описаните по-горе, изключете плейъра, разкачете го от контакта за няколко минути, след това го включете отново в контакта.

#### **Забележка**

Когато включите плейъра е възможно да чуете механичен шум отвътре. Причина за това е, че плейърът регистрира типа на поставения в него диск и след това се подготвя за работа с него. Това не е неизправност.

## **Спецификации**

## **Общи**

Изисквания към<br>захранването:

Консумация на

Приложени

Свързващ аудио<br>кабел

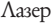

**Когато се възпроизвежда Super Audio CD**

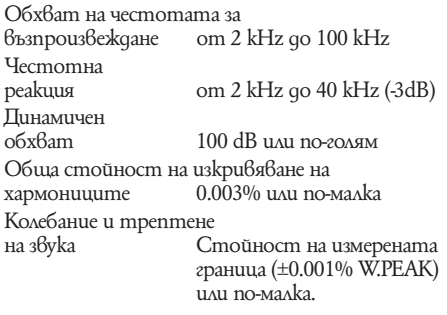

#### **Когато се възпроизвежда CD**

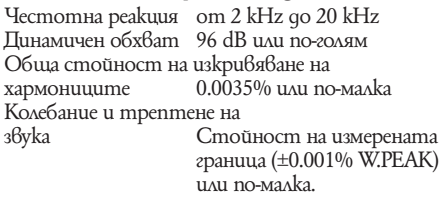

#### **Изходни конектори**

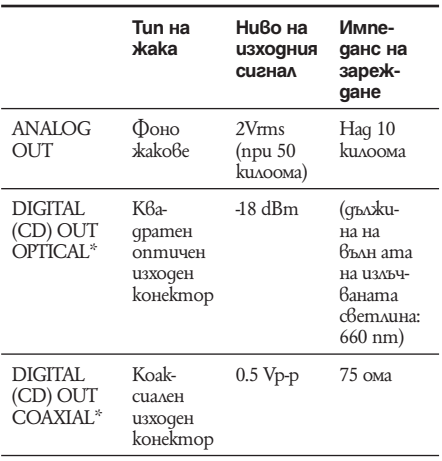

\* Извежда само аудио сигналите от CD

#### Полупроводников лазер (Super Audio CD: Semiconductor laser  $\lambda$  = 650 nm) (CD:  $λ= 780$  nm) Продължителност на импулса: непрекъснато

230 V AC, 50/60 Hz

електроенергия: 13 W<br>Размери (ш/в/д) (При (Прибл.) 280х111х267 mm, включително издадените части. Тегло (Прибл.) 3.9 kg

АС захранващ кабел (1)

кабел Червен и бял х 2 (2) Черен х 1 (2)

Устройство за дистанционно<br>управление RM-ASU0 RM-ASU002 (1)

Дизайнът и спецификациите подлежат на промяна без предупреждение.

## **Индекс на частите и бутоните**

Повече подробности са описани на страниците, посочени в скоби.

Инструкциите в това ръководство описват бутоните на плейъра. Можете да използвате също и бутоните на устройството за дистанционно управление, ако те имат същите или подобни имена като тези на плейъра.

### **Преден панел**

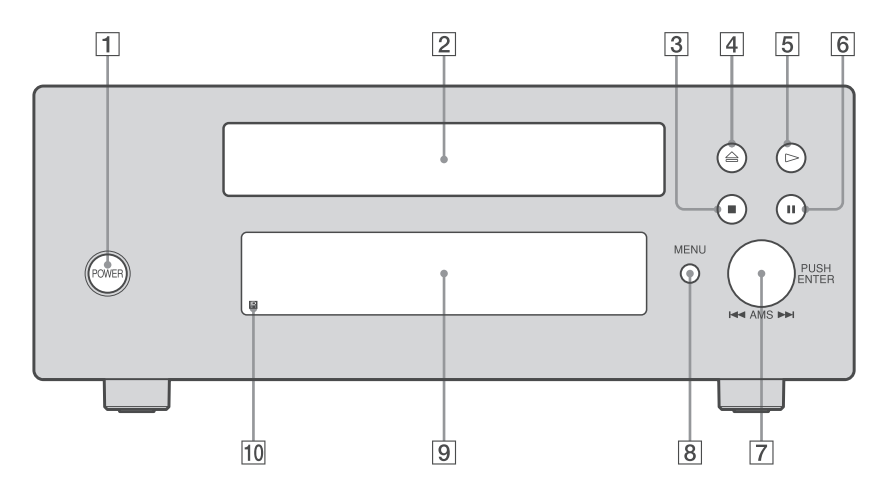

- 1 **Ключ POWER (10)**
- 2 **Отделение за диска (10)**
- $\overline{3}$  Бутон **■** (10, 16)
- $\overline{4}$  Бутон  $\triangleq$  (10)
- $\overline{5}$  Бутон  $\triangleright$  (10, 14, 16)
- **6** Бутон **II**(10)
- **7** Konve **I << AMS >>** (AMS e cъkpa**щение на автоматичен музикален сензор) (7, 10, 12, 14, 16, 17)**
- 8 **Бутон MENU (7, 10, 12, 17)**

Натиснете, за да влезете в менюто. Натиснете, за да излезете от менюто и да се върнете към нормалния дисплей.

- 9 **Прозорец на дисплея (12)**
- 0 **Сензор за дистанционно управление (6)**

# Допълнителна информация **Допълнителна информация**

#### **Устройство за дистанционно управление**

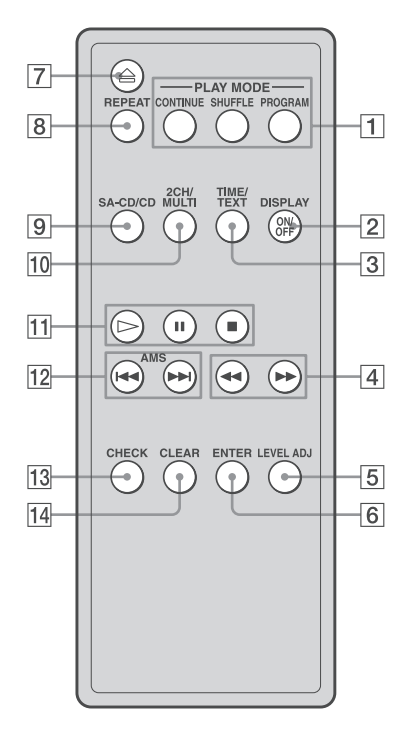

#### 1 **Бутон CONTINUE (16)**

Натиснете, за да възобновите продължителното възпроизвеждане след режим на разбъркано или програмирано възпроизвеждане.

#### **Бутон SHUFFLE (16) Бутон PROGRAM (16)**

#### 2 **Бутон DISPLAY ON/OFF (12)**

Натиснете, за да включите или изключите информацията на дисплея.

#### 3 **Бутон TIME/TEXT (12)**

Всеки път, когато натиснете бутона, на дисплея се извежда времето за възпроизвеждане на записа, оставащото време за възпроизвеждане на диска или TEXT информацията.

4 **Бутони** m/M **(14)**

#### 5 **Бутон LEVEL ADJ (17)**

Натиснете, за да настроите нивото на баланса на изходния сигнал за функцията Multi-channel management (стр. 17).

- 6 **Бутон ENTER (16, 17)**
- $\overline{7}$  Бутон  $\triangleq$  (10)
- 8 **Бутон REPEAT (15)**

### 9 **Бутон SA-CD/CD (5, 10)**

Всеки път, когато натиснете бутона, докато възпроизвеждате хибриден диск, слоят за възпроизвеждане се превключва между Super Audio CD слоя и CD слоя.

#### 0 **Бутон 2CH/MULTI (5, 10)** Натиснете, за да изберете зона за възпроизвеждане, когато е зареден диск, съдържащ

- двуканална и многоканална зона (стр. 5). qa **Бутон** H **(10, 14, 16) Бутон II** (10) **Бутон (10, 16)**
- $\overline{12}$  Бутони AMS  $\overline{$  **(→** /  $\rightarrow$  ) (AMS е съкра**щение на автоматичен музикален сензор) (7, 10, 12, 14, 16, 17)**
- **13 Бутон СНЕСК (16)** Натиснете, за да видите програмирания ред на записите.

#### qf **Бутон CLEAR (16)** Натиснете, за да изтриете номер на запис в програмата.

## **Индекс**

#### **A-Z**

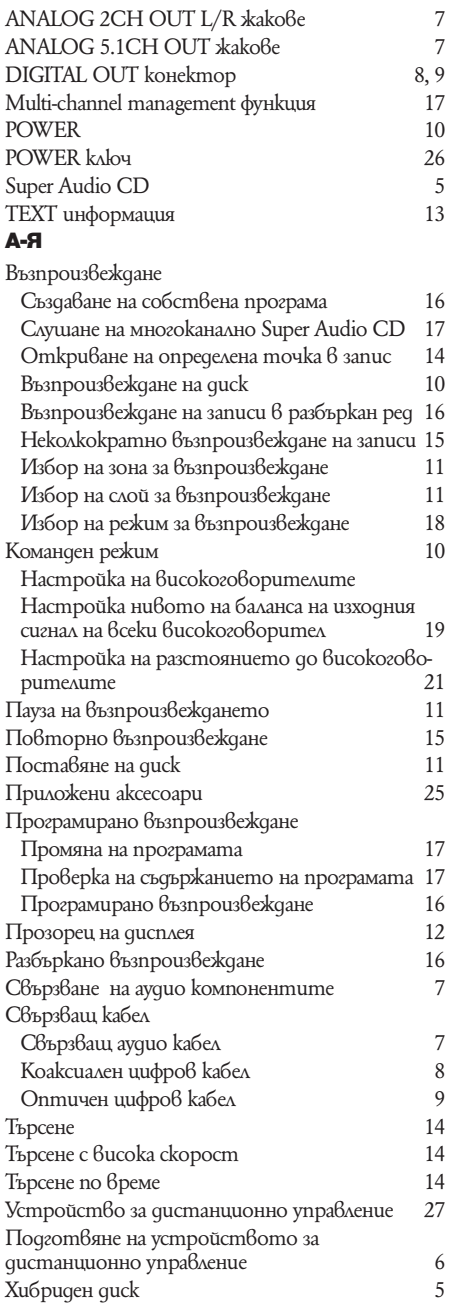

Производителят на този продукт е Sony Corporation, 1-7-1 Копап Міпаtо-ки Токуо, 108-0075<br>Јарап. Улълномощеният представител за ЕМС (електромагнитна съвместимост) и<br>техническа безопасност на продукта е Sony Deutschland Gmb

Допълнителна информация за този продукт и отговори на често задавани въпроси може-те да намерите на нашия уебсайт за клиентска поддръжка.

http//www.sony.net http//www.sony.bg